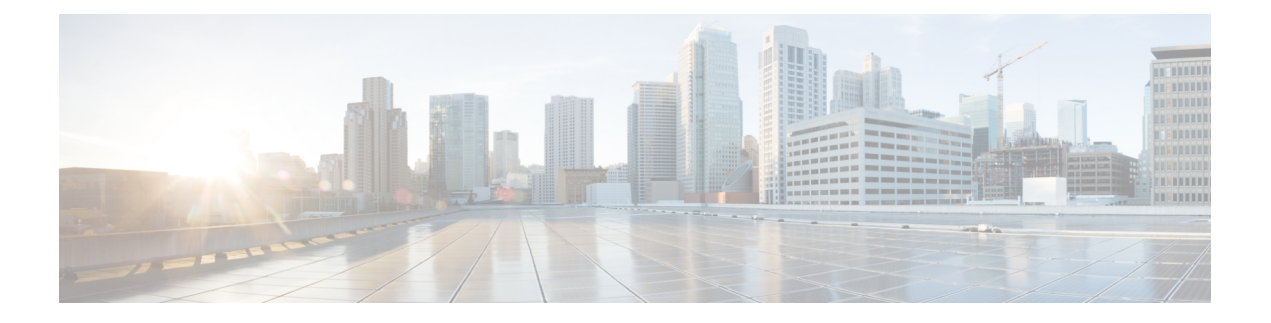

## **Webex Calling** の統合

この機能により、(Webex Calling ライセンスを所有する)ユーザーは、Webex Contact Center エージェントデスクトップで使用する際に、優先エージェント エンドポイント デバイスとし てWebexCalling DNを使用できるようになります。これにより、エージェントはWebexCalling デバイスでリモートになり、PSTN を迂回して、両方のソリューションでオンネット通話を内 部ユーザーに転送できます。

Webex Contact Center は Webex Calling でサポートされているすべての機能をサポートしていま す。

• Webex Calling の統合タスク フロー (1 ページ)

## **Webex Calling** の統合タスク フロー

この機能は、Webex Calling サブスクリプションをお持ちのお客様にのみ適用されます。

Webex Calling と Webex Contact Center を統合し、DN をマップするには

## 手順

- ステップ1 パートナー管理者は、Webex Calling オプションを選択することによって、「Cisco Webex Contact Center [を開始する」](https://help.webex.com/en-us/nee1mb6/)記事を参照して、顧客のオンボーディングを行うことができます。
- ステップ **2** ダイヤル番号は、「Webex Calling」の「[場所の番号の管理\(](https://help.webex.com/en-us/njvdjf2/Configure-Cisco-Webex-Calling-for-Your-Organization#id_100049)Manage Number in Location)」の 項目で推奨するとおりに構成してください。
- ステップ **3** ダイヤル番号を追加したら、それらをエントリポイントにマップします。詳細については[、エ](b_mp-release-2_chapter3.pdf#nameddest=unique_87) [ントリポイントのマッピング](b_mp-release-2_chapter3.pdf#nameddest=unique_87)を参照してください。

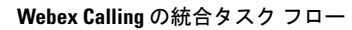

I

翻訳について

このドキュメントは、米国シスコ発行ドキュメントの参考和訳です。リンク情報につきましては 、日本語版掲載時点で、英語版にアップデートがあり、リンク先のページが移動/変更されている 場合がありますことをご了承ください。あくまでも参考和訳となりますので、正式な内容につい ては米国サイトのドキュメントを参照ください。